# <u>NTELIGENTNÍ ÚLOŽIŠTĚ PDM</u> D SPOLEČNOSTI SOLIDWORKS

# Shrnutí

Systémy pro správu produktových dat provádějí rozmanité úkoly a podporují spolupráci, kontrolu, propojení a zprostředkování informací v rámci celé konstrukční organizace. Maximální využití systému PDM začíná u inteligentního úložiště PDM společnosti SolidWorks.

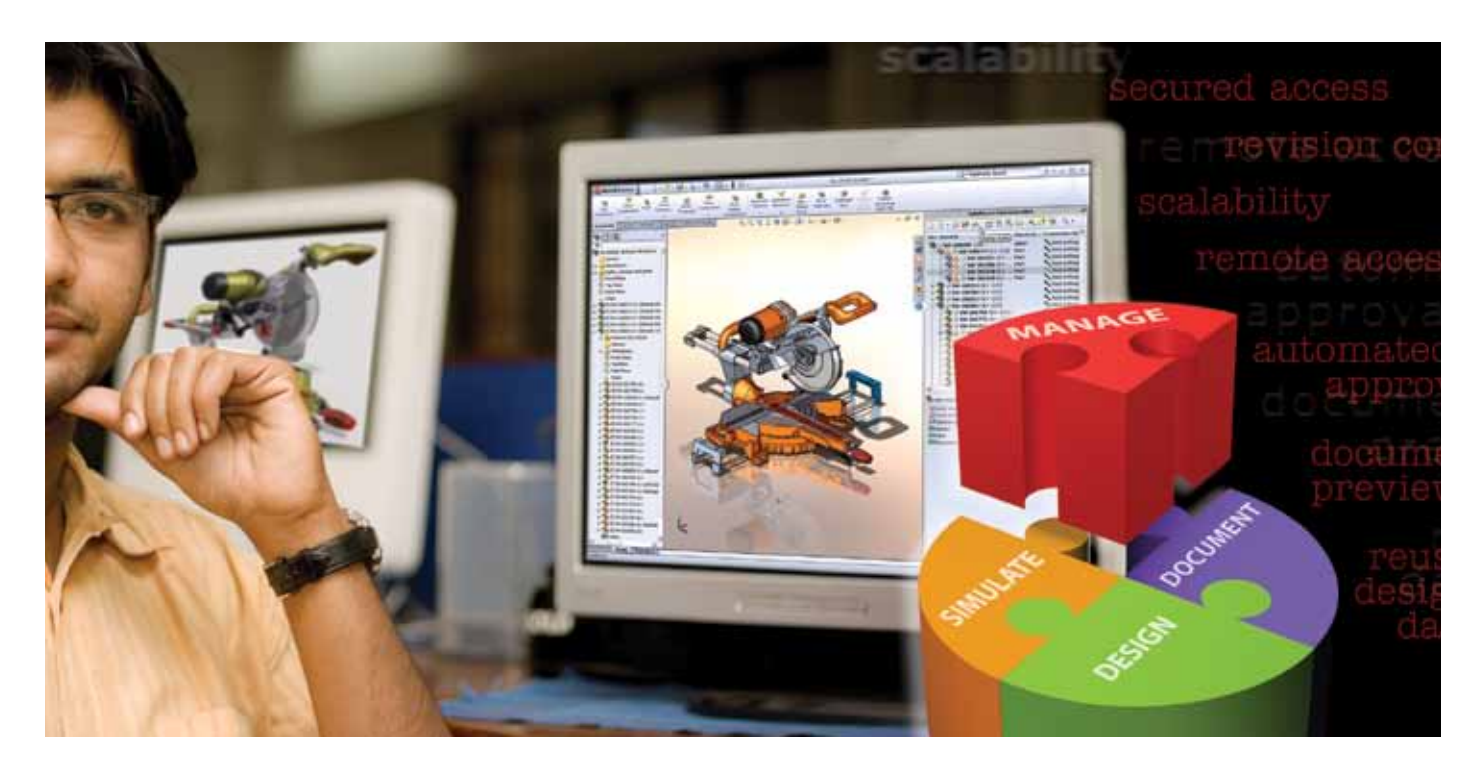

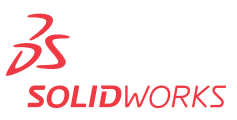

# **Obvyklá podniková praxe**

Nemýlím-li se, ukládáte data návrhu a výrobní data na síťový disk, který mohou používat všichni zaměstnanci? Protože si jste vědomi toho, že je třeba zajistit služby správce, který by kontroloval přístup a usnadnil použití systému ostatním zaměstnancům, zavedli jste centralizovaný přístup a umístili jste dokončené projekty na síť, například jako F:\Schvaleno. Je to podobné, jako kdybyste soubory uložili v uzamčené kartotékové skříni: jsou uloženy poměrně bezpečně, nejsou roztroušeny na několika místních pevných discích a pracovníci oddělení informačních technologií (IT) je mohou pravidelně zálohovat na pásce nebo optické diskové jednotce.

Uvědomujete si také, že mnoho těchto souborů není neměnných, ale je příležitostně aktualizováno nebo znovu používáno u nových projektů. S ohledem na tuto skutečnost jste tedy vytvořili standardní postup, jehož prostřednictvím mají uživatelé umožněn přístup k souboru. Ten je v průběhu práce umístěn do dočasného adresáře, jako je např. F:\Ve\_zpracovani. Správce přiřazuje jednotlivým adresářům různá práva pro zpracování v síťovém operačním systému, jako například pouze ke čtení, ruší zabezpečení změněných souborů proti přenosu a zajišťuje, aby se tyto vracely do souborové složky označené jako F:\Schvaleno.

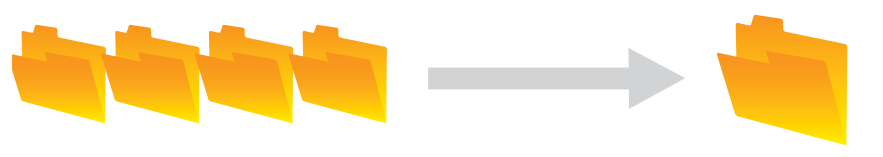

F:\VE\_ZPRACOVANI F:\SCHVALENO

Tento způsob manuálního odevzdávání a vyzvedávání souborů je však náchylný k chybám: může být otevřena nesprávná verze souboru, některý zaměstnanec může pracovat na kopii bez sledování revizí nebo může dojít k tomu, že soubor bude přejmenován spolupracovníkem. Jedná se o chyby na úkor času a přesnosti. Tyto chyby můžete minimalizovat pomocí strukturovaného systému pro správu produktových dat (PDM). Pokud chcete skutečně zlepšit efektivitu procesu správy návrhů, potřebujete získat výhody inteligentního úložiště PDM společnosti SolidWorks®, která je dodávána spolu se systémem SolidWorks Enterprise PDM.

Podobně jako u "uzamčené kartotékové skříně" obsahující složku F:\Schvaleno, ukládá úložiště soubory také v jednom centralizovaném umístění. Stejně tak, jako 3D CAD model poskytuje mnohem více informací než papírový výkres, vyznačuje se i inteligentní úložiště PDM kromě jednoduché hierarchie ukládání souborů sedmi klíčovými oblastmi zlepšení. Projektanti a konstruktéři se tak mohou zaměřit na samotné návrhy a nejsou nerozptylováni administrativními úkoly.

Inteligentní úložiště PDM se vyznačuje kromě jednoduché hierarchie ukládání souborů sedmi klíčovými oblastmi zlepšení.

# **Sedm stupňů inteligentního systému PDM**

#### **1. Inteligentní vztahy mezi daty**

První rozdíl, kterého si všimnete, spočívá v tom, že inteligentní úložiště PDM respektuje vztahy mezi díly, výkresy a sestavami. Po jednoduchém přetažení, zkopírování nebo importování souborů CAD do úložiště lze cenné informace, jako např. Kde jsou použity a Obsahuje, vyvolat kliknutím na tlačítko. Pokud hledáte určitý díl, úložiště vám prozradí, které sestavy jej využívají a stejně tak, pokud se díváte na určitou sestavu, úložiště má přehled o všech dílech, které obsahuje, **včetně přejmenovaných nebo přesunutých dílů**.

## **2. Kontrolované vydání souborů**

Pokud chcete pracovat se souborem, musíte si jej vyzvednout podobně, jako kdybyste si vypůjčovali knihu v knihovně. Jedná se o jednoduchý postup, přičemž je třeba kliknout pravým tlačítkem myši a vybrat možnost Check out (Vydat). Inteligentní úložiště PDM soubor automaticky uzamkne a označí jej vaším jménem. Ostatní uživatelé tak soubor uvidí, nebudou jej však moci měnit. Úložiště také uchovává úplný záznam všech činností provedených na příslušném souboru. Máte tak vždy přehled o tom, kdo pracoval na kterém dílu, sestavě a projektu.

## **3. Všeobecně známý stav vydání souboru**

Když je soubor používán, zobrazí se jeho stav (stav, uživatel, datum vyzvednutí) všem uživatelům. Každý člen týmu tak vidí, kdo pracuje s kterým souborem, což šetří zbytečnou práci.

## **4. Absolutní ochrana proti přepsání**

Úložiště zajišťuje, aby nikdo nemohl přepisovat změny, které průběžně provádí někdo jiný. Automaticky se vytváří úplná historie revizí s podrobným záznamem o všech vedlejších *verzích* souborů uložených v úložišti a velkých *revizích*, které byly na souborech provedeny. Tato funkce umožňuje, aby projekty odpovídaly požadavkům na audit, byly v souladu s předpisy a aby mobilní pracovníci servisních služeb mohli zákazníkům předat vždy tu správnou tištěnou verzi.

#### **5. Kontrolované zařazení souborů**

Když uživatel provedl všechny požadované změny souboru, musí jej zařadit zpět do úložiště podle jednoduchého strukturovaného postupu spočívajícího v kliknutí na pravé tlačítko myši a výběru možnosti Check-in (Zařadit).

## **6. Inteligentní větvení verzí/záznamů**

Pokud pracujete na určitém návrhu měsíc a každý týden jej vydáte a zařadíte, inteligentní úložiště PDM zaregistruje a zaznamená čtyři verze. Kdykoli se můžete rozhodnout, že se vám nelíbí, jak byl vypracován návrh verze 4, a začít znovu u verze 3, 2 nebo 1. Protože je sledování prováděno automaticky bez toho, aby uživatel musel ukládat několik verzí souboru pod částečně odlišnými názvy, lze díky této funkci vytvářet lepší a pokrokovější návrhy.

## **7. Zjednodušený seznam revizí**

Běžné systémy souborů nemají pod kontrolou proces pojmenování a přejmenování souborů. Výsledkem je to, že soubory často mají dlouhý a komplikovaný název, který vyjadřuje vlastnosti konkrétní revize. V případě inteligentního úložiště PDM lze pojmenování souborů provádět automaticky v okamžiku, kdy jste spokojeni s poslední verzí. Všechny informace o *revizích* (autor, aktuální stav a doplňující data) jsou zachovány, *nemusí* však být součástí aktuálního souboru nebo názvu složky. Díly, výkresy a sestavy lze označovat automaticky pomocí vhodného systému sériových čísel.

Inteligentní úložiště PDM respektuje vztahy mezi díly, výkresy a sestavami.

Inteligentní úložiště PDM uchovává kompletní záznam všech činností provedených na příslušném souboru. Budete tak mít vždy přehled o tom, kdo pracoval na jakém dílu,

sestavě nebo projektu.

# **Použití inteligentního úložiště PDM**

Pokud otevřete úložiště prostřednictvím nabídky SolidWorks, zobrazí se jednoduché okno se šesti záložkami (Preview (Náhled), Data Card (Datová karta), Version (Verze), Bill of Materials (Kusovník), Contains (Obsahuje) a Where Used (Kde jsou použity)). Každá záložka obsahuje velký počet možností pro práci nejen s výkresy a soubory sestavy SolidWorks, ale i s odpovídajícími soubory jiných CAD systémů (jako jsou např. AutoCAD® a ProE®), soubory aplikace Microsoft® Word, Excel, eDrawings® a desítkami jiných souborů standardních formátů. Všechny lze spravovat pomocí funkcí úložiště.

## **Preview (Náhled)**

Záložka Preview (Náhled) umožňuje zobrazit díly, výkresy, sestavy, grafické soubory, kancelářské dokumenty a videozáznamy bez toho, aby byla otevřena jiná aplikace. V rámci náhledů lze 3D modely otáčet, přesouvat, přibližovat a oddalovat, což zajišťuje lepší zobrazení návrhu bez toho, aby byl otevřen systém SolidWorks.

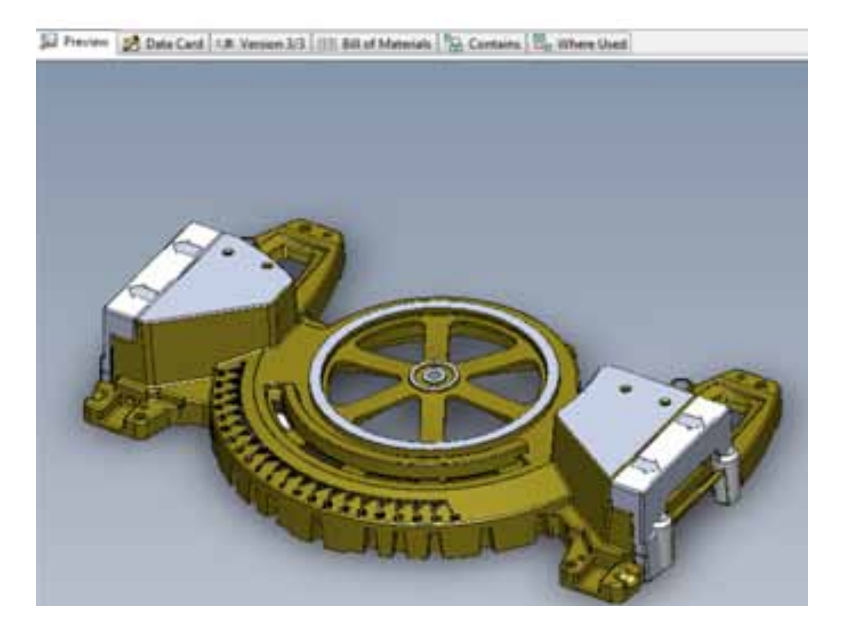

Inteligentní úložiště PDM umožňuje rychle zobrazovat informace o tom, s kterou verzí pracujete a kolik verzí celkem existuje.

# **Data Card (Datová karta)**

Záložka Data Card (Datová karta) obsahuje informace o jednotlivých souborech. K jednomu dílu jsou například přiřazeny informace jako jméno dodavatele, název projektu, číslo dílu, cena a hmotnost. Vyhledat lze všechny údaje, proto můžete najít požadovaný díl mnoha způsoby.

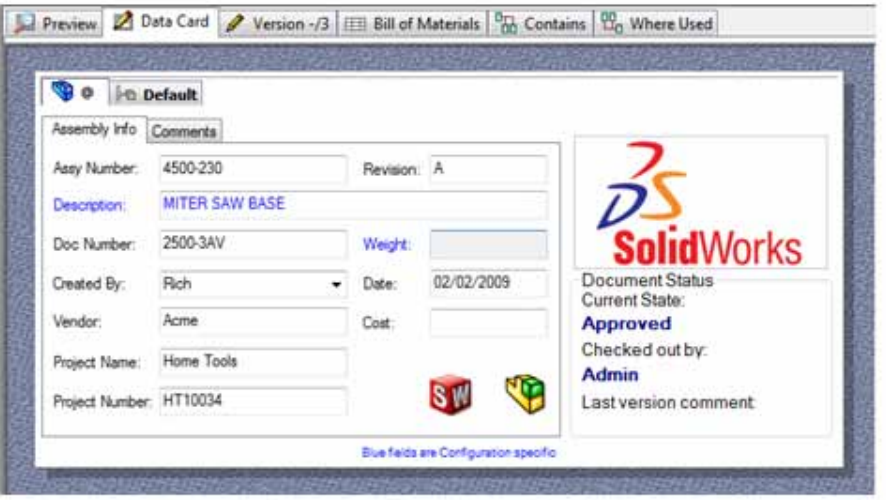

## **Version (Verze)**

Vždy když otevřete soubor a uložíte změny, vytvoří se nová verze daného souboru. Záložka Version (Verze) umožňuje rychle zobrazovat informace o tom, s kterou verzí pracujete a kolik verzí celkem existuje. Můžete také rychle zobrazit informaci o tom, zda soubor čeká na schválení.

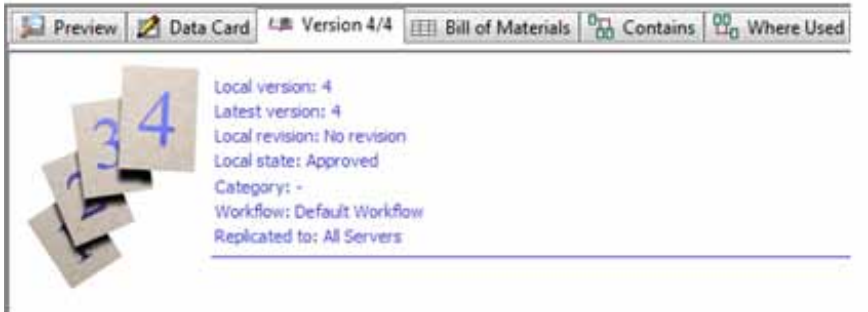

## **Bill of Material (Kusovník)**

V rámci systému inteligentního úložiště PDM můžete zobrazit nejen seznam dílů, které tvoří sestavu, ale i více typů kusovníků (BOM). Úložiště automaticky vytváří kusovník na základě vyhodnocení struktury sestavy. Respektuje přitom vztahy mezi díly a sestavami, na základě kterých kusovník sestaví. Pokud je sestava doplněna o další díly příp. pokud jsou tyto díly odebrány, kusovník v systému inteligentního úložiště PDM se automaticky aktualizuje. Můžete také vybrat formát zobrazení dat, který zobrazí různé sloupce s informacemi podle potřeb daného oddělení nebo uživatele. Kusovník lze upravit s ohledem na rozhodnutí v oblasti výroby a nákupu tak, aby obsahoval položky jako jsou lepidlo, barva, pokyny pro montáž a nástroje. Výsledný kusovník lze předávat v rámci organizace za účelem získání potřebných schválení.

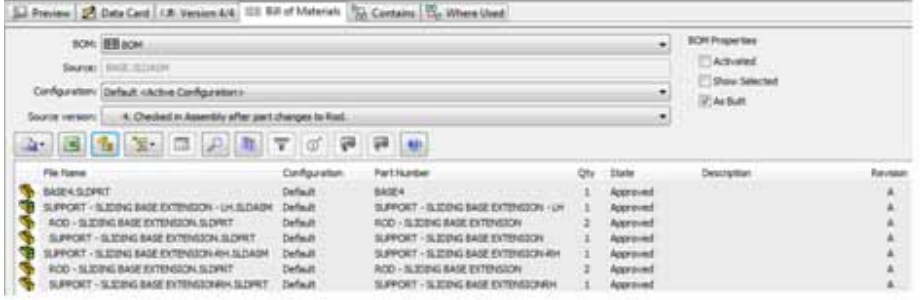

Inteligentní úložiště PDM dokáže číst upravené kusovníky k výkresům a sestavám vytvořeným pomocí systému SolidWorks a řídit se přitom všemi pravidly platnými pro systém CAD s ohledem na např. vyřazení položek z kusovníku a zařazení interních součástí do seznamu. Tyto seznamy kusovníku k výkresům a sestavám lze upravovat a předávat v rámci společnosti i nad rámec software SolidWorks. Přístup k systému CAD přitom není vyžadován.

Pomocí inteligentního úložiště PDM můžete zobrazovat všechny díly sestavy bez toho, abyste museli spustit systém CAD.

## **Contains (Obsahuje)**

Sestavy se skládají z více dílů. Pokud chcete zobrazit kompletní seznam všech dílů sestavy, zpravidla otevřete sestavu v systému CAD a vytvoříte kusovník. Pokud používáte inteligentní úložiště PDM, můžete zobrazit všechny díly klepnutím na záložku Contains (Obsahuje) bez toho, abyste museli spustit systém CAD. Uživatelé systému CAD (návrháři a konstruktéři) jakož i ostatní uživatelé (uživatelé z oddělení nákupu, prodeje, marketingu a výroby) tak mohou jednoduše zobrazovat seznamy dílů prostřednictvím úložiště.

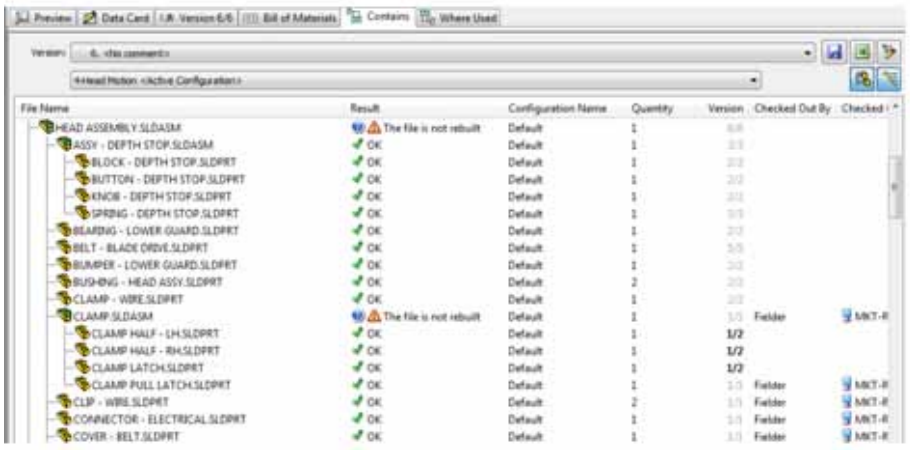

Pokud používáte inteligentní úložiště PDM a soubory přejmenujete, jsou všechny odkazy a vazby automaticky aktualizovány a uloženy.

## **Where Used (Kde jsou použity)**

Díly jsou zpravidla používány v několika sestavách. Změna jednoho dílu proto může ovlivnit jednu příp. všechny příslušné sestavy. Pokud je s ohledem na tento díl vydán příkaz technických změn, může běžnému systému PDM vyhledání všech potenciálně ovlivněných sestav trvat několik hodin. Pokud používáte inteligentní úložiště PDM, jsou všechny odkazy a vazby automaticky aktualizovány a uloženy. Uživatel jednoduše vybere díl uložený v úložišti a ihned se zobrazí seznam všech sestav, které obsahují příslušný díl. Jediným kliknutím tlačítka myši se zobrazí všechny související výkresy, specifikace, obrázky, nabídky, dopisy a dokumenty, v souladu s kterými je třeba postupovat.

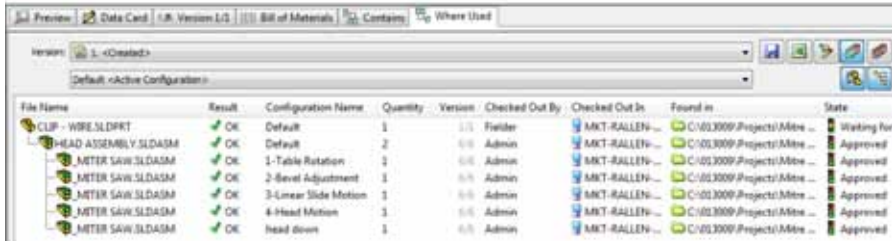

#### **… další užitečné funkce úložiště**

#### **Automatické sledování přejmenovaných souborů**

Pokud používáte běžný systém kontroly souborů a soubory přejmenujete, je nalezení všech odkazů na danou sestavu obtížné. Pokud však používáte inteligentní úložiště PDM a soubory přejmenujete, jsou všechny odkazy a vazby automaticky aktualizovány a uloženy. Jednou či vícekrát lze měnit dokonce i soubory, které nejsou označeny jménem nebo neobsahují původně přiřazená čísla dílů. Není přitom třeba strávit hodiny přepracováním sestav. Úložiště automaticky aktualizuje všechna přejmenování a všechny vazby.

#### **Zachování vazeb mezi sestavami při přesouvání souborů**

Někdy je třeba přesouvat soubory mezi složkami, aby bylo možno znovu uspořádat informace. V důsledku výměny dílů nebo zahájení nových projektů je třeba někdy přesunout díl z jedné složky projektu do druhé. Pokud jsou soubory přesouvány za použití inteligentní úložiště PDM, jsou bez ohledu na to, kde se soubor nachází, všechny sestavy a vzájemné vztahy aktualizovány a uloženy. Žádné vazby mezi sestavami přitom nejsou přerušeny. Tato funkce opět významně šetří čas a energii uživatelů.

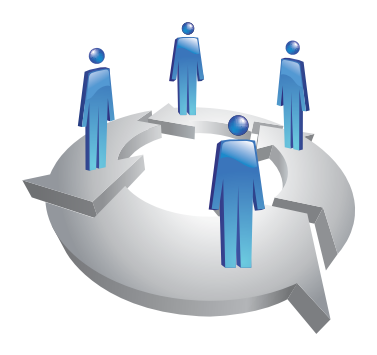

Automatizovaný sled prací díky funkci změny stavu souborů

Inteligentní úložiště PDM soubory nepřesouvá fyzicky z jednoho adresáře do druhého, ale umožňuje, aby byly přesouvány z *jednoho* stavu do *druhého*, jako např. z F:\Ve\_zpracovani do F:\Schvaleno jednoduchým výběrem požadované nabídky a odesláním souboru ve dvou nebo více krocích. Jedná se o tzv. změnu stavu. Tato možnost umožňuje, aby uživatelé nebo správci nemuseli kopírovat příp. přesouvat soubory na síťový server. Více souborů může automaticky procházet schvalovacím procesem (shromáždění souhlasů a elektronických podpisů) a být předáváno mezi více uživateli v rámci organizace, přičemž jsou chráněny před neoprávněným přístupem. Mezi běžné procesy patří vývoj nového produktu nebo příkazy technických změn.

## **Další krok vpřed díky inteligentnímu úložišti PDM**

Systémy pro správu produktových dat provádějí rozmanité úkoly a podporují spolupráci, kontrolu, propojení a zprostředkování informací v rámci celé konstrukční organizace. Maximální využití systému PDM začíná u inteligentního úložiště PDM. Úložiště umožňuje snížení počtu chyb, snazší vyhledávání a správu souborů a zefektivnění administrativních prací. Můžete také přejmenovávat a přesouvat soubory bez porušení stávajících vzájemných vztahů a bezpečně je ukládat v úložišti, které umožňuje snadné vyvolání informací jako např. Kde jsou použity a Obsahuje.

Inteligentní úložiště PDM umožňuje zkrácení doby věnované správě a zpřístupnění souborů a zajišťuje, aby se návrháři a konstruktéři mohli zaměřit na svůj nejdůležitější úkol, což je vytváření lepších produktů.

Inteligentní úložiště PDM umožňuje zkrácení doby věnované správě a zpřístupnění souborů a zajišťuje, aby se návrháři a konstruktéři mohli zaměřit na svůj nejdůležitější úkol, což je vytváření lepších produktů.

Hlavní sídlo společnosti Dassault Systèmes SolidWorks Corp. 300 Baker Avenue Concord, MA 01742 USA Telefonní číslo: +1-978-371-5011 E-mail: info@solidworks.com

Sídlo společnosti v Evropě Telefonní číslo: +33-(0)4-13-10-80-20 E-mail: infoeurope@solidworks.com

Sídlo společnosti v České republice Telefonní číslo: +420-543-216-642 E-mail: info@solidworks.cz

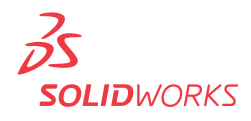